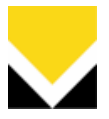

## **ISTRUZIONI PROGRAMMAZIONE 14445**

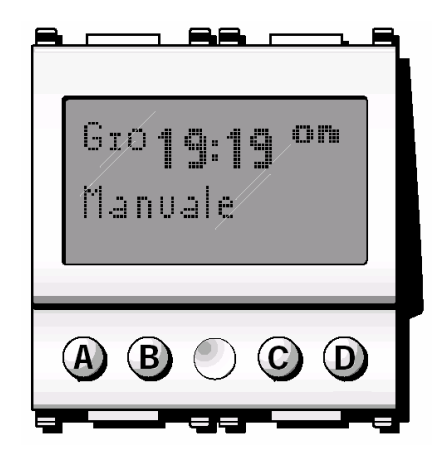

Per impostare il crontermostato elettronico, dalla videata base del display, premere uno qualsiasi dei quattro tasti frontali.

Vengono visualizzate le icone:

- "**Esc**" (tasto **A**): consente di annullare la selezione.

 $-\sqrt[n]{\ }$ " (tasto **B**): consente di visualizzare il valore del livello di temperatura (Ts) in esecuzione e, alla successiva pressione del tasto, di diminuirne il valore a piacere; premendo "*Set''* (tasto D), la nuova impostazione resterà attiva fino al successivo cambio di livello di temperatura impostato, dopo di che verrà ripristinato il programma memorizzato.

- " $\blacktriangle$ " (tasto C): consente di visualizzare il valore del livello di temperatura (Ts) in esecuzione e, alla successiva pressione del tasto, di aumentarne il valore a piacere; premendo "Set" (tasto D), la nuova impostazione resterà attiva fino al successivo cambio di livello di temperatura impostato, dopo di che verrà ripristinato il programma memorizzato.

- "*Menù*" (tasto **D**): consente di accedere al menù "*Funzionamento*".

## Menù "Funzionamento ".

## AUTO/MANUALE

Consente di selezionare la modalità di funzionamento, automatico o manuale, del cronotermostato. Dal menù "Funzionamento", premere "Ok"; accedere al sottomenù

"Auto/Manuale" mediante "  $\Psi$ " (tasto **B**) e " $\Psi$ " (tasto **C**). Premere "Ok" per confermare la scelta.

Premere " V" (tasto B) e " 
A " (tasto C) e selezionare la modalità di funzionamento desiderata "Automatico" o "Manuale".

Premere " Set" per confermare la scelta. Il display visualizzerà il tipo di modalità selezionata ponendo a fianco un asterisco.

Premere "OK".

Nel caso in cui venga selezionato "Automatico" la temperatura verrà regolata secondo il programma memorizzato prescelto.

Nota

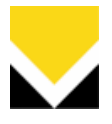

In qualsiasi momento, è possibile modificare il livello di temperatura senza dover utilizzare il funzionamento manuale:

premere " $\blacktriangledown$ " (tasto **B**) e " $\blacktriangle$ " (tasto **C**) per visualizzare il livello di temperatura (Ts) desiderato,

quindi impostare il valore desiderato mediante  $\mathbf{w}$  (tasto B) e  $\mathbf{w}$  (tasto C).

Il livello modificato rimarrà attivo fino alla conclusione del passo di programma in esecuzione (20 minuti max) dopo di che verrà ripristinato il programma memorizzato.

Premere "Esc" per ripristinare immediatamente il programma memorizzato.

## SPEGNIMENTO

Dal menù "Funzionamento", premere "Ok": accedere al sottomenù "Spegnimento" mediante i tasti

 $\mathbf{w} \nabla$ " (tasto **B**) e  $\mathbf{w}$  (tasto **C**). Premere "Ok" per confermare la scelta.

Mediante i tasti " $\blacktriangledown$ " (tasto **B**) e " $\blacktriangle$ " (tasto **C**) selezionare "Spegnimento" (per spegnere l'impianto per un lungo periodo) o "Spento a tempo" (per spegnerlo per un breve periodo). Premere "Ok" per confermare la scelta:

### Spegnimento

Premere "Ok" per confermare la scelta. Il display visualizzerà il messaggio di "Impianto spento". Premere "Ok".

#### Spento a tempo

Premere "Ok" per confermare la scelta.

Inserire il numero di giorni, ore e minuti di spegnimento desiderati mediante i tasti " $\blacktriangledown$ " (tasto **B**)

 $e^{\mathbf{w}\mathbf{\triangle}^n}$  (tasto **C**).

Premere "Set" per confermare la scelta.

Inserire il numero di ore di spegnimento desiderate mediante i tasti " $\blacktriangledown$ " (tasto B) e " $\blacktriangle$ " (tasto C).

Premere "Set" per confermare la scelta.

Inserire il numero di minuti di spegnimento desiderati mediante i tasti " $\blacktriangledown$ " (tasto B) e " $\blacktriangle$ " (tasto C).

Premere "Set" per confermare la scelta. Il display visualizzerà l'intervallo di tempo impostato, durante il quale l'impianto resterà spento. Premere "Ok".

#### RISC./COND.

Consente di selezionare il funzionamento del cronotermostato in modalità "Riscaldamento" o "Condizionamento"

Dal menù "Funzionamento", premere "Ok"; accedere al sottomenù "Risc./Condiz." mediante i tasti

 $\mathbb{W}$  (tasto **B**) e  $\mathbb{W}$  (tasto **C**).

VIMAR SpA - Viale Vicenza, 14 - I 36063 Marostica VI - tel. 0424.488.600 - fax 0424.488.188 - e-mail: vimar@vimar.it - www.vimar.it Capitale sociale: € 10.000.000 i.v. - Registro Imprese di Vicenza - Cod. fiscale 01587170307 - Partita Iva: 02161730243 – R.E.A. 210559

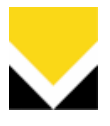

Premere "Ok" per confermare la scelta.

Premere i tasti " $\blacktriangledown$ " (tasto B) e " $\blacktriangle$ " (tasto C) e selezionare la modalità di funzionamento desiderata "Riscaldamento" o "Condizionamento".

Premere " Set" per confermare la scelta. Il display visualizzerà il tipo di modalità selezionata ponendo a fianco un asterisco.

Premere "Ok".

### **ANTIGELO**

Consente di mantenere un livello di temperatura tale da evitare che le condutture si danneggino o per non far scendere la temperatura al di sotto del livello di sicurezza.

Dal menù "Funzionamento", premere "Ok"; accedere al sottomenù "Funz. Antigelo" mediante i

tasti " $\overline{\mathbf{v}}$ " (tasto **B**) e " $\triangle$ " (tasto **C**).

Impostare la temperatura di antigelo mendiante i tasti  $\mathbf{w}^{\mathbf{w}}$  (tasto B) e  $\mathbf{w}^{\mathbf{A}}$ " (tasto C) selezionando un valore di temperatura compreso tra 0 °C e 15 °C. Il valore verrà mantenuto in memoria fino a nuove regolazioni o alla selezione di un diverso funzionamento. Premere "Set", per confermare la scelta. Il display visualizzerà l'impostazione effettuata. Premere "Ok".

# Menù "*Impostazioni"*.

## OROLOGIO

Consente la regolazione di giorno e ora corrente.

Dal menù "Impostazioni", premere "Ok"; accedere al sottomenù "Orologio" mediante i tasti "<sup>▼</sup>"

(tasto **B**) e " $\blacktriangle$ " (tasto **C**). Premere "Ok" per confermare la scelta.

Impostare il giorno mediante i tasti " $\blacktriangledown$ " (tasto B) e " $\blacktriangle$ " (tasto C). Premere "Set" per confermare la scelta.

Impostare l'ora mediante i tasti " $\nabla$ " (tasto B) e " $\blacktriangle$ " (tasto C). Premere "Set" per confermare la scelta.

Impostare i minuti mediante i tasti " $\blacktriangledown$ " (tasto B) e " $\blacktriangle$ " (tasto C). Premere "Set" per confermare la scelta. Il display visualizzerà il giorno e l'ora impostati Premere "Ok".

#### Diff. Termico

Impostato un valore di temperatura, il differenziale termico è la differenza tra tale valore e la temperatura di accensione o di spegnimento dell'impianto.

Ad esempio, impostando la temperatura ambiente a 20 °C ed il differenziale termico a 0,3 °C, l'impianto si accenderà quando la temperatura ambiente scenderà a 19,7  $^{\circ}$ C e si spegnerà quando raggiungerà i 20,3 °C. Adeguando il differenziale termico al tipo di impianto se ne evitano continue

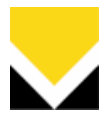

accensioni e spegnimenti. Impianti ad alta inerzia (ad esempio impianti con radiatori in ghisa) necessitano di un valore basso di differenziale termico, mentre impianti a bassa inerzia (ad esempio ventil-convettori) necessitano di un valore alto.

Dal menù "Impostazioni", premere "Ok"; accedere al sottomenù "Differenz. termico" mediante i

tasti " $\Psi''$  (tasto **B**) e " $\blacktriangle''$  (tasto **C**).

Impostare mendiante i tasti " $\blacktriangledown$ " (tasto B) e " $\blacktriangle$ " (tasto C) il differenziale termico assegnando un valore compreso tra 0,1 °C e 1,0 °C

Premere "Set" per confermare la scelta. Il display visualizzerà l'impostazione effettuata. Premere "Ok".

## Scala Temp.

Consente di scegliere l'unità di misura della temperatura (Celsius o Fahrenheit). Dal menù "Impostazioni", premere "Ok"; accedere al sottomenù "Unità di temp." mediante i tasti

 $\mathbf{w} \blacktriangledown''$  (tasto **B**) e  $\mathbf{w} \blacktriangle''$  (tasto **C**). Premere "Ok" per confermare la scelta.

Mediante i tasti " $\blacktriangledown$ " (tasto B) e " $\blacktriangle$ " (tasto C), scegliere "Celsius" o "Fahrenheit". Premere "Set" per confermare la scelta. Il display visualizzerà l'unità scelta ponendo a fianco un asterisco.

Premere "Ok".

## LINGUA

L'apparecchio consente di visualizzare i menù in cinque differenti lingue.

Dal menù "Impostazioni", premere "Ok"; accedere al sottomenù "Lingua" mediante i tasti " $\blacktriangledown$ "

(tasto **B**) e  $\mathbf{A}$ " (tasto **C**). Premere "Ok" per confermare la scelta.

Selezionare mediante i tasti " $\blacktriangledown$ " (tasto B) e " $\blacktriangle$ " (tasto C) la lingua desiderata scegliendo tra: Italiano, English, Français, Español, Deutsch.

Premere "Set" per confermare la scelta. Il display visualizzerà la lingua selezionata ponendo a fianco un asterisco.

Premere "Ok".

## DISPLAY

Dal menù "Impostazioni", premere "Ok"; accedere al sottomenù "Display" mediante i tasti "<sup>▼</sup>"

(tasto **B**) e " $\triangle$ " (tasto **C**).

Impostare mediante i tasti " $\blacktriangledown$ " (tasto B) e " $\blacktriangle$ " (tasto C) il valore di contrasto desiderato. Premere "Set" per confermare la scelta. Il display visualizzeràl'impostazione effettuata. Premere "Ok".

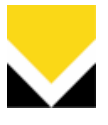

#### PASSWORD

#### ATTENZIONE!

Annotare il PIN della password nell'apposito spazio previsto nella seconda pagina di copertina.

Se la password venisse dimenticata, è possibile sbloccare l'apparecchio SOLO mediante l'operazione di reset

Al fine di evitare accessi non autorizzati ai menù del cronotermostato, è possibile abilitare una password numerica di protezione.

Dal menù "Impostazioni", premere "Ok"e selezionare "Password" mediante i tasti "▼" (tasto B) e

" $\blacktriangle$ " (tasto C). Premere "Ok" per confermare la scelta.

Selezionare mediante i tasti " V " (tasto B) e " $\blacktriangle$  " (tasto C) l'opzione "Cambia" o "Disabilita" Premere "Ok" per confermare la scelta.

#### Selezione "Cambia"

Premere "Ok" per confermare la scelta.

Inserire la password desiderata (PIN a 3 cifre numeriche) mediante i tasti " $\blacktriangledown$ " (tasto B) e " $\blacktriangle$ " (tasto C) per aumentare o decrementare la cifra, per passare alla cifra successiva premere "Set". Premere "Set" per confermare la scelta.

Il display visualizzerà la password impostata. Premere "Ok".

Selezione "Disabilita"

Premere "Ok" per confermare la scelta.

Inserire la password (PIN a 3 cifre numeriche) mediante i tasti " $\blacktriangledown$ " (tasto B) e " $\blacktriangle$ " (tasto C) per aumentare o decrementare la cifra; per passare alla cifra successiva premere "Set". Il display visualizzerà il messaggio "Disabilita Password?". Premere "Si'" per disabilitarla. Il display visualizzerà il messaggio di avvenuta disabilitazione. Premere "Ok".

#### TARATURA

Particolari condizioni installative possono alterare la corretta lettura della temperatura ambiente da parte del cronotermostato.

Mediante la funzione "Taratura" è possibile compensare la differenza tra la reale temperatura ambiente e la temperatura visualizzata sul display.

Dal menù "Impostazioni", premere "Ok"; accedere al sottomenù "Taratura" mediante i tasti "<sup>▼</sup>"

(tasto **B**) e  $"\triangle'$  (tasto **C**).

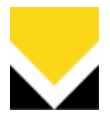

Impostare mediante i tasti " $\blacktriangledown$ " (tasto B) e " $\blacktriangle$ " (tasto C) il valore di taratura assegnando un valore compreso tra -3,0 °C e 3,0 °C. Premere "Set" per confermare la scelta. Il display visualizzerà lascelta effettuata. Premere " Ok".

# Menù "*Programmazione"*.

#### SELEZIONA PROG.

Consente di selezionare il programma di funzionamento automatico scegliendo tra 2 programmi fissi prememorizzati e 2 programmi utente personalizzabili a piacere.

Dal menù "Programmazione", premere "Ok" e selezionare "Seleziona Prog." mediante i tasti "<sup>▼</sup>"

(tasto **B**) e  $\mathbf{A}$ " (tasto **C**). Premere "Ok" per confermare.

Mediante i tasti "  $\blacktriangledown$  " (tasto **B**) e " $\blacktriangle$  " (tasto **C**), selezionare il programma desiderato scegliendo tra "Fisso 1", "Fisso 2", "Prog 1" e "Prog 2.

Premere "Ok" per confermare la scelta.

Il display visualizzerà l'andamento grafico del programma selezionato.

Mediante i tasti " $\blacktriangledown$ " (tasto B) e " $\blacktriangle$ " (tasto C) impostare il giorno desiderato. Premere "Ok" per confermare la scelta. Il display visualizzerà il programma selezionato ponendo a fianco un asterisco. Premere "Ok".

## N.B. :Di seguito è riportata la tabella con il diagramma dei programmi fisso1, fisso2 in modalità riscaldamento e condizionamento.

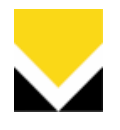

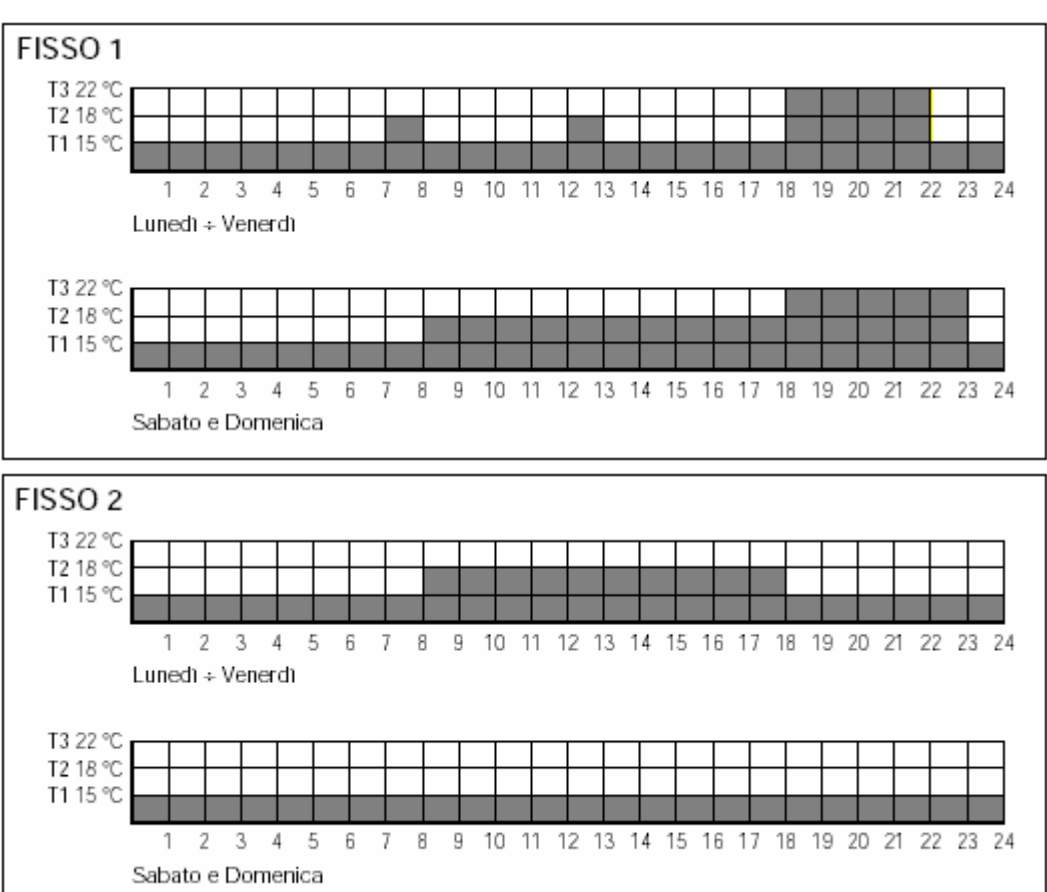

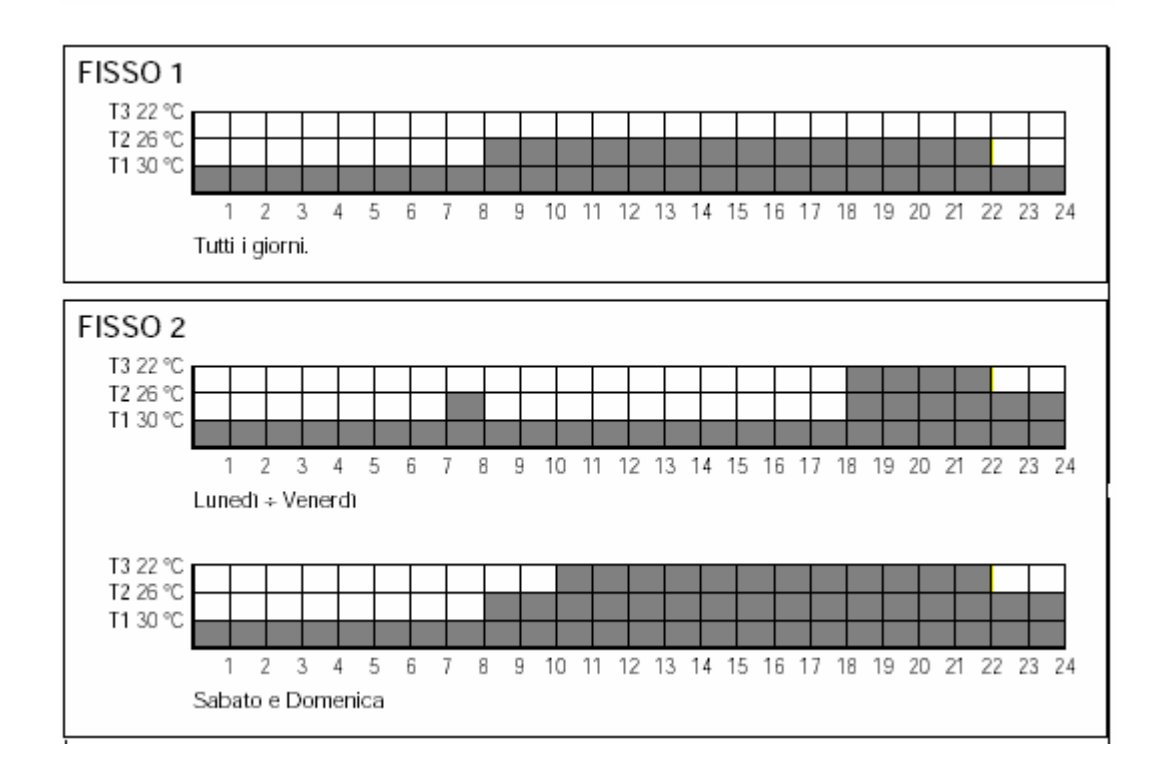

VIMAR SpA - Viale Vicenza, 14 - I 36063 Marostica VI - tel. 0424.488.600 - fax 0424.488.188 - e-mail: vimar@vimar.it - www.vimar.it Capitale sociale: € 10.000.000 i.v. - Registro Imprese di Vicenza - Cod. fiscale 01587170307 - Partita Iva: 02161730243 – R.E.A. 210559

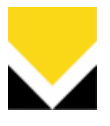

## MODIFICA PROG.

Consente modificare i 2 programmi utente.

Dal menù "Programmazione", premere "Ok"; accedere al sottomenù mediante "<sup>▼</sup>" (tasto **B**) e

"A" (tasto C)", selezionare "Modifica Prog." E premere "Ok" per confermare.

Mediante " $\blacktriangledown$ " (tasto B) e " $\blacktriangle$ " (tasto C), selezionare "Riscaldamento" o "Condizionamento". Premere "Ok" per confermare la scelta. Il display visualizzerà la lista dei programmi da modificare "Prog 1"e "Prog 2".

Mediante "n" o "m" selezionare il programma da modificare.

Premere "Set" per confermare la scelta.

Premere "Del" per cancellare i singoli caratteri che costituiscono il nome del programma.

Mediante " $\blacktriangledown$ " (tasto B) e " $\blacktriangle$ " (tasto C) scegliere il carattere da inserire e "Sel" per confermare il carattere scelto.

Questa procedura consente all'utente di assegnare al programma la denominazione desiderata.

Premere "Ok" per cominciare la modifica, mediante " $\blacktriangledown$ " (tasto B) e " $\blacktriangle$ " (tasto C) scegliere il giorno da modificare.

Premere "Ok" per confermare la scelta, mediante " $\nabla$ " (tasto B) e " $\blacktriangle$ " (tasto C) selezionare tra le seguenti opzioni:

"Modif. giorno" "Nuovo" "Copia Giorno."

Premere "Ok" per confermare la scelta.

#### Selezione "Modif. giorno"

Questa opzione è necessaria al fine di modificare un programma precedentemente memorizzato. La programmazione inizia dal passo orario "00:00÷00:20" e termina con la scelta del livello di temperatura per il passo "23:40÷24:00".

Mediante " $\triangle$ " (tasto C) impostare il livello di temperatura desiderato (T1, T2, T3) per il primo passo del programma (ogni passo corrisponde a 20 min) e premere "Set".

Tenere premuto "Set" fino all'ora in cui si desidera venga mantenuto il livello di temperatura precedentemente selezionato; il display visualizzerà il segmento grafico dell'impostazione effettuata.

Ripetere questa procedura per per ogni selezione di un diverso livello di temperatura (T1, T2, T3). Mediante  $\overline{f} \leftarrow f$  è possibile scorrere l'andamento grafico al fine di apportare eventuali

correzioni al programma.

Si seleziona, mediante  $\overline{u} \leftarrow \overline{u}$  l'orario da cui iniziare la correzione; mediante "m" si imposta il livello di temperatura e quindi si ripete la procedura descritta al punto 7.2.9.2. Una volta effetuata la scelta del livello di temperatura per il passo "23:40÷24:00" (utilizzando o il tasto "Set"

in fase di programmazione, o  $\overline{u} \leftarrow \overline{u}$  in fase di scorrimento).

La scritta "Set" diventa "Ok".

Premere "Ok" per confermare la programmazione.

Premere "Sì" per salvare la programmazione.

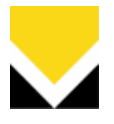

Il display visualizzerà il messaggio di salvataggio in corso. Per tornare ai menù precedenti premere "Esc".

#### Selezione "Nuovo"

Questa opzione è utile qualora sia necessario effettuare una nuova programmazione dei livelli di temperatura del giorno impostato. La programmazione inizia dal passo orario "00:00÷00:20" e termina con la scelta del livello di temperatura per il passo "23:40÷24:00".

Mediante " $\blacktriangle$ " impostare il livello di temperatura desiderato (T1, T2, T3) per il primo passo del programma (ogni passo corrisponde a 20 min) e premere "Set".

Tenere premuto "Set" fino all'ora in cui si desidera venga mantenuto il livello di temperatura precedentemente selezionato; il display visualizzerà il segmento grafico dell'impostazione effettuata.

Ripetere questa procedura per ogni selezione di un diverso livello di temperatura (T1, T2, T3).

Mediante  $\overline{C} \leftarrow \overline{C}$  e  $\overline{C}$  e  $\overline{C}$  è possibile scorrere l'andamento grafico al fine di apportare eventuali correzioni al programma.

Si seleziona, mediante  $\overline{\phantom{a}} \leftrightarrow \overline{\phantom{a}}$  l'orario da cui iniziare la correzione;

mediante " $\blacktriangle$ " si imposta il livello di temperatura e quindi si ripete la procedura descritta al punto Una volta effetuata la scelta del livello di temperatura per il passo "23:40÷24:00" (utilizzando o il

tasto "Set" in fase di programmazione, o  $\overline{u} \leftarrow \overline{u}$  in fase di scorrimento). La scritta "Set" diventa "Ok".

Premere "Ok" per confermare la programmazione.

Premere "Sì" per salvare la programmazione.

Il display visualizzerà il messaggio di salvataggio in corso.

Per tornare ai menù precedenti premere "Esc".

## Selezione "Copia Giorno"

Consente di copiare, assegnandolo al giorno impostato, il programma utente del giorno immediatamente precedente.

Dal menù "Copia Giorno", premere "Ok"; il display visualizzerà il messaggio "Copia?" (con giorno

precedente e quello impostato), mediante " $\blacktriangledown$ " (tasto B) e " $\blacktriangle$ " (tasto C)" è possibile modificare il giorno da copiare su quello selezionato es. Lun > Mar copierà il contenuto del programma creato per il Lunedì sul Martedì;

Premere "Sì" per confermare la scelta.

Il display visualizzerà il messaggio di copia in corso.

## Selezione "Livelli di temperatura"

Consente di visualizzare e/o modiificare il valore dei livelli di temperatura T1, T2, T3, sia per i programmi di riscaldamento che di condizionamento.

Dal menù "Programmazione", premere "Ok"; accedere al sottomenù "Livelli di temp." mediante

 $\mathbf{w} \blacktriangledown''$  (tasto **B**) e  $\mathbf{w} \blacktriangle''$  (tasto **C**)".

Premere "Ok" per confermare la scelta.

Selezionare mediante " $\blacktriangledown$ " (tasto B) e " $\blacktriangle$ " (tasto C)" l'opzione desiderata "Riscaldamento" o "Condizionamento".

Premere "Ok" per confermare la scelta.

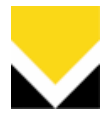

Selezionare mediante " $\blacktriangledown$ " (tasto B) e " $\blacktriangle$ " (tasto C)" il livello di temperatura da modificare. Premere "Ok" per confermare la scelta.

Modificare mediante " $\blacktriangledown$ " (tasto **B**) e " $\blacktriangle$ " (tasto **C**)" il livello di temperatura impostandolo come indicato di seguito:

- T1: da 5 °C al valore di T2
- T2: dal valore di T1 al valore di T3
- T3: dal valore di T2 a 35 °C

Premere "Set" per confermare la scelta.

Premere "Esc" per tornare al menù principale.

#### Reset

Anomalie di funzionamento, interventi o altri motivi tecnici possono richiedere il reset del microprocessore.

Per eseguire l'operazione, procedere come segue:

Premere contemporaneamente i 4 pulsanti frontali e mantenerli premuti fino alla comparsa della frase "Reset cronotermostato, confermare?".

Premere "ok" per confermare la scelta.

Selezionare la lingua utilizzando i pulsanti " $\blacktriangledown$ " (tasto B) e " $\blacktriangle$ " (tasto C)". Premere "ok" per confermare la scelta.

Impostare l'ora utilizzando i pulsanti " $\blacktriangledown$ " (tasto B) e " $\blacktriangle$ " (tasto C)". Premere "ok" per confermare la scelta.

Impostare i minuti utilizzando i pulsanti " $\blacktriangledown$ " (tasto B) e " $\blacktriangle$ " (tasto C)". Premere "ok" per confermare la scelta.

Impostare il giorno della settimana utilizzando i pulsanti " $\blacktriangledown$ " (tasto B) e " $\blacktriangle$ " (tasto C)" Premere "ok" per confermare la scelta.

Selezionare "Riscaldamento" o "Condizionamento" utilizzando i pulsanti " $\blacktriangledown$ " (tasto B) e " $\blacktriangle$ " (tasto C)"

Premere "ok" per confermare la scelta.

Dopo queste operazioni il cronotermostato si predispone per il funzionamento "Manuale".